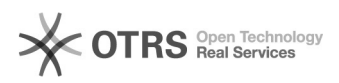

## Е-клиент выдает ошибку: Ключ эцп или личный сертификат не найден 18.05.2024 11:04:54

## **Печать статьи FAQ**

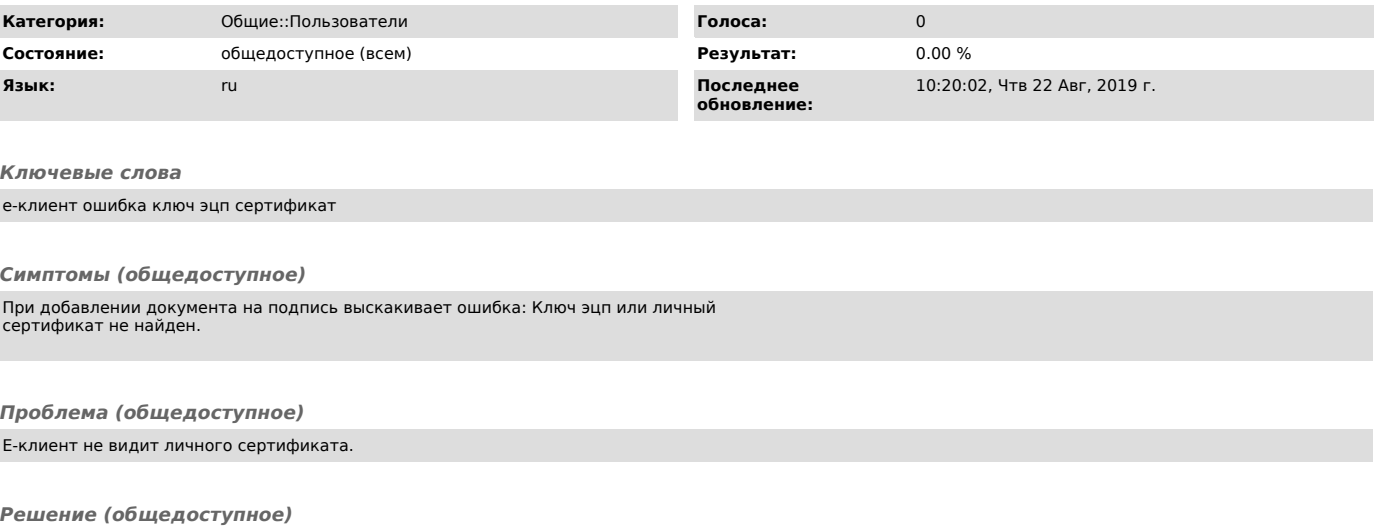

Для добавления личного сертификата в Е-клиент нажмите: Настройка -> Получить<br>личный сертификат -> Сохранить -> далее в меню настройки нужно нажать<br>"Установить личный сертификат" После этого перезапустите Е-клиент.